## **НАЛАШТУВАННЯ ТЕЛЕБАЧЕННЯ НА SMARTTV ТЕЛЕВІЗОРАХ**

## **Налаштування телебачення**

Налаштування телебачення на SmartTV телевізорах Samsung і LG.

1.Натискаємо кнопку "SmartTV" на пульті. Далі заходимо в магазин додатків Samsung Apps або LG Smart World.

2.В пошуку вводимо назву віджета "Комфортное ТВ".

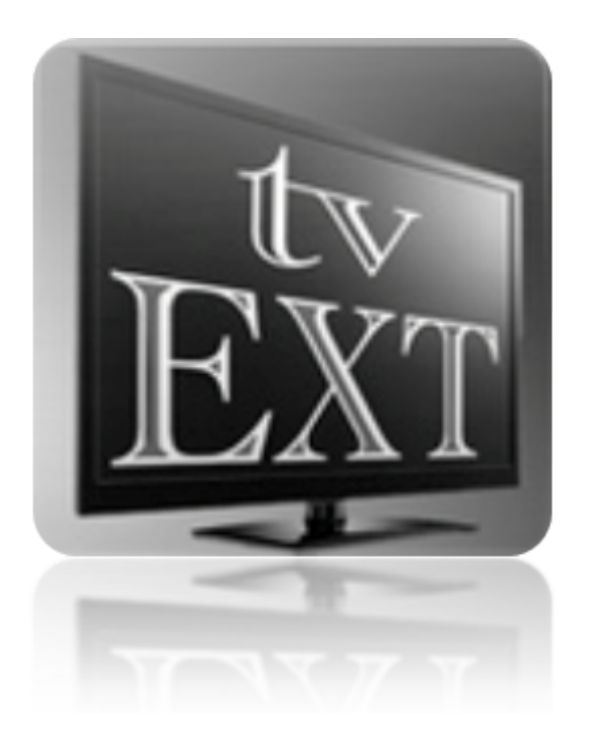

3.Встановлюємо програмне забезпечення. Після встановлення, запускаємо.

4.Запустивши програму на головному вікні вибираємо "Настройки", бачимо ваші персональні дані: індетифікатор і пароль.

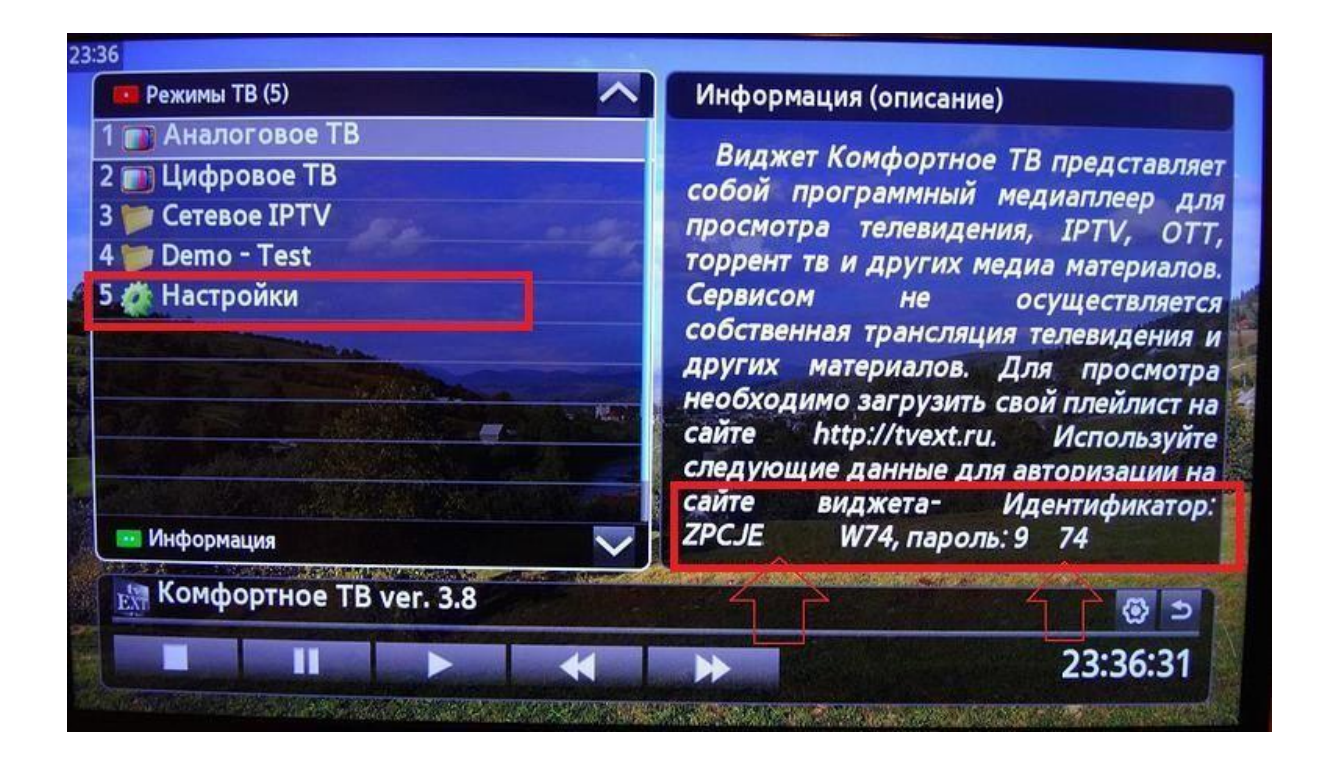

5.Завантажуємо файл на комп'ютер за посиланям http://ott.utm.if.ua/ott.m3u

6.Заходимо на веб-сайт http://tvext.ru/. Вводимо свій індитифікатор і пароль.

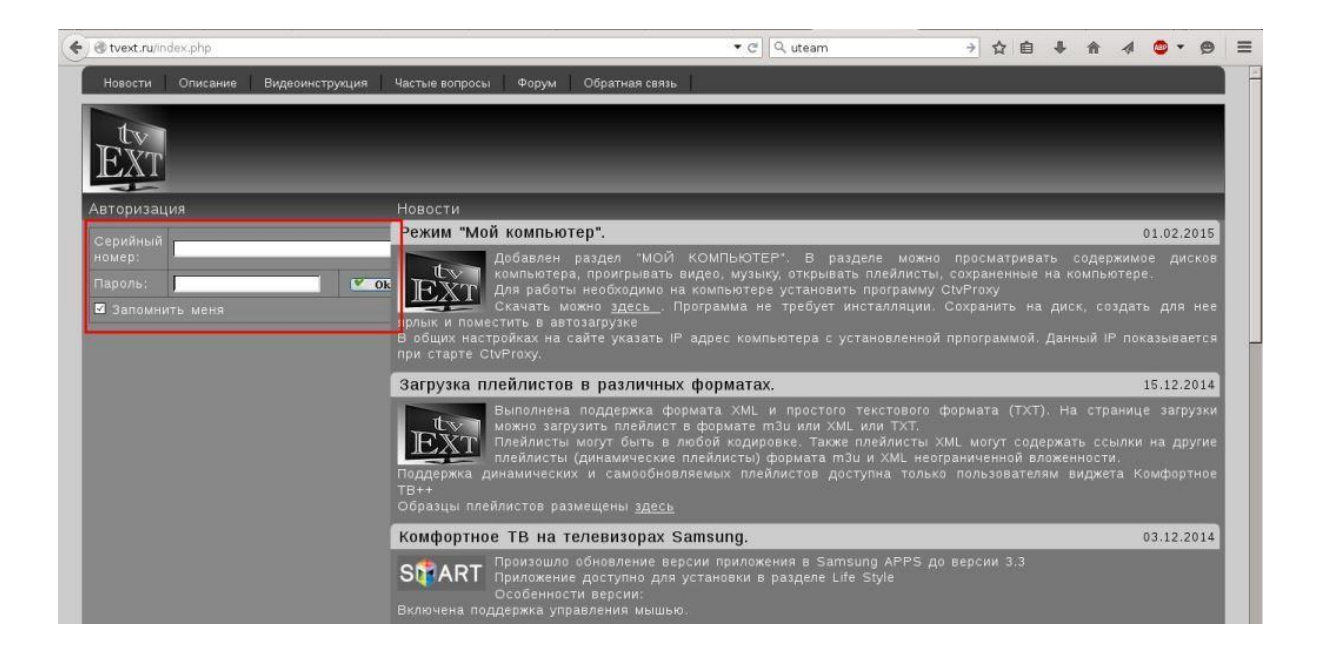

7.Заходимо в розділ "Загрузить плейлист для IPTV". Кнопкою "Обзор" вказуємо шлях до файлу, який завантажили на ваш комп'ютер, після чого завантажуємо плейлист.

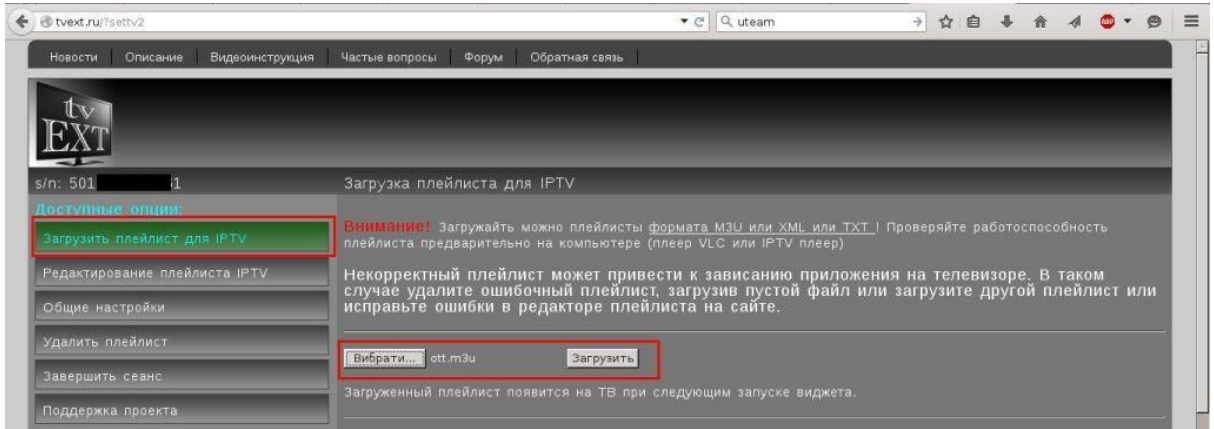

8.Після завантаження плейлиста перезавантажуємо програмне забезпечення "Комфортное ТВ" на телевізорі і заходимо в розділ "Сетевые IPTV", бачимо завантажений список каналів.

Елементи керування

- (P+, P-) Перемикання каналів.
- (Ok) Показати панель.
- (Вліво) Показати панель перемикання каналів.
- (Вправо) Показати телепрограму.
- (Вгору) Показати інформацію поточної телепрограми.
- (Вниз) Показати панель керування.
- (0) Повернення до попереднього каналу.
- (Зелена) Вкл/Викл інформаційної панелі.
- (Синя) Переключення мови.